广 东 省 科 学 技 术 协 会

粤科协组〔2024〕4 号

# 广东省科协关于开展 2024 年度青年科技人才 培育计划申报工作的通知

各省级学会、协会、研究会,有关高等院校和科研院所:

为贯彻落实中央和省委人才工作会议精神,引导、支持探 索创新青年科技人才选拔培养机制,推动优秀青年科技人才脱 颖而出,推进新时代人才强省建设,根据《广东省科学技术协 会青年科技人才培育计划管理办法》,省科协组织实施 2024 年 度青年科技人才培育计划(以下简称"培育计划")申报相关 工作,具体通知如下:

#### 一、项目情况

本项目由个人申请,经由省级学会、协会、研究会(以下 简称省级学会),有关高等院校,中央驻粤及省属科研院所作 为项目实施单位推荐申报。对获选项目按照事前资助方式给予 一定科研经费支持。2024 年度计划资助项目 20 项,实施期限 为 1 年。

#### 二、申报要求

(一)申报人应具备的条件

1.坚持以习近平新时代中国特色社会主义思想为指导,树

立"四个意识",坚定"四个自信",做到"两个维护"。

2.坚持"四个面向",政治过硬、学风优良、遵纪守法, 践行科学家精神,遵守科学道德规范;

3.35 周岁以下(1988 年 6 月 30 日后出生)在广东省工 作的中国籍公民;

4.取得博士学位;

5.自然科学类、工程与技术科学类、农业科学类、医学 科学类的基层一线科技工作者;

6.具有坚实的理论基础、较强的创新能力、良好的科研 あいいち はんしゃ おおや おおや おおや あいしん はんしゃ はんしゃ はんしゃ はんしゃ はんしゅう あいじょう

(二)项目实施单位应具备的条件

1.有培养方案。包括培育对象成长发展规划与培养目 标、经费使用计划等。

2.有培养导师。培养导师由相同专业领域内的学术权威 专家担任,对培育对象的学术成长与发展路径进行指导,帮 助培育对象制定规划和目标。

3.有培养平台。项目实施单位能提供相应的科研条件和 必要的政策支持,共同促进培育对象成长。

(三)申报限制

已获得过省级以上同类人才计划项目的个人,不得申 报。

(四)申报限项

— 2 —

省级学会、高等院校(成立高校科协)每个单位推荐不 超过 2 名,其他高等院校、中央驻粤及省属科研院所每个单 位推荐不超过 1 名。

#### 三、申报方式

(一)符合条件的项目实施单位登陆南粤科创网站 (https://www.nanyuest.cn/)- 在广东省科协学会工作云 平台中点击"青年人才培育"链接,再点击"项目实施单位 进入",进行网上项目实施单位资格申请(详见附件 1)。

( 二 ) 符 合 条 件 的 申 报 人 登 陆 南 粤 科 创 网 站 (https://www.nanyuest.cn/)- 在广东省科协学会工作云 平台中点击"青年人才培育"链接,再点击"申报人进入-进入申报",进行网上申报(详见附件 2),并按要求提交纸 质申报材料。

(三)申报材料:

1.《广东省科协青年科技人才培育计划申请表》

2.《财政支出项目绩效目标申报表》;

3.相关证明文件(如身份证、学位证书及获奖证书等复 印件)。

网上提交的申报材料审核通过后,申报人下载带水印版 的 PDF 文件, 用 A4 规格纸张双面打印, 简单装订, 签名盖 章,一式 8 份寄送至省科协组织联络部,同时将 PDF、WORD 电子版文件夹命名为:2024 培育计划+实施单位名称+申报人

— 3 —

姓名,发送至邮箱(skxrcgz@gd.gov.cn)。

(四)填报要求

1.全面、真实填报申请材料。材料弄虚作假、缺少或不 完整的,申报材料无效。

2.项目获立项后,申报单位在 2024 年经费下拨前,签 订项目合同。

3.安全规范使用项目资金。项目实施单位履行项目实施 主体责任,项目资金要纳入单位财务统一管理,依法依规按 项目合同的约定使用,确保专款专用,大额资金支付原则上 通过银行转账方式结算,保障资金使用安全。同时,完善内 部风险防控机制,强化资金使用绩效评价,及时反馈项目进 度和资金使用情况,主动接受有关部门的监督检查。

(五)申报时间

网上申报时间为 2024 年 2 月 1 日-3 月 1 日下午 5 时。 纸质申报材料送达截止时间为 2024 年 3 月 8 日。

#### 四、联系方式

省科协组织联络部

地址:广州市越秀区连新路 171 号广东省科协 212 室 联系人:郝雁

联系电话: 020-83551764

网上填报技术咨询

联系人: 戴凯琳

— 4 —

联系电话: 020-87293673、87291183 附件:1.项目实施单位网上操作指南 2.申报人网上操作指南

广东省科学技术协会

### 2024 年 1 月 29 日

 $-5 -$ 

## 项目实施单位网上操作指南

1、登录南粤科创网站(https://www.nanyuest.cn/)- 在 广东省科协学会工作云平台中点击"青年人才培育"链接。

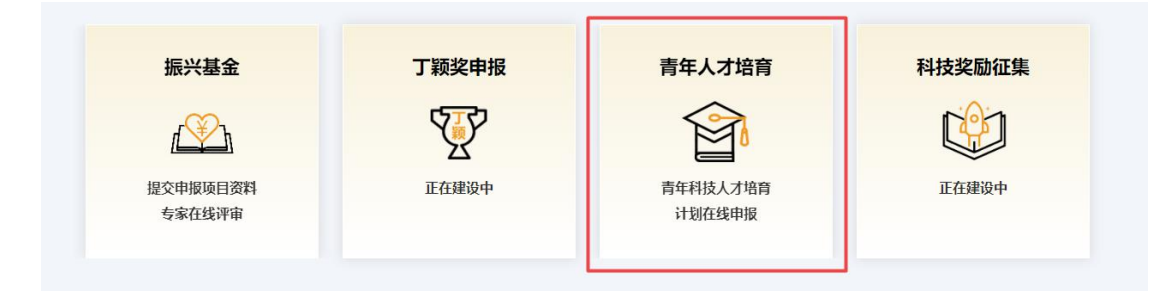

2、点击"项目实施单位进入", 已有南粤科创网站账号请 直接登录; 无账号请先注册账号(点击"我要注册", 选择"单 位/团体用户"并填写相关信息,点击"注册") - 下拉选择"类 型"、"证件类型""是否成立高校科协"- 填写"单位名称"、"证 件编号""法定代表人"、"联系人"、"联系手机"、"电子邮件"、 "地址"、"简介",点击"选择文件"上传需提交的材料(打包压 缩成一份) - 点击"提交申请"。

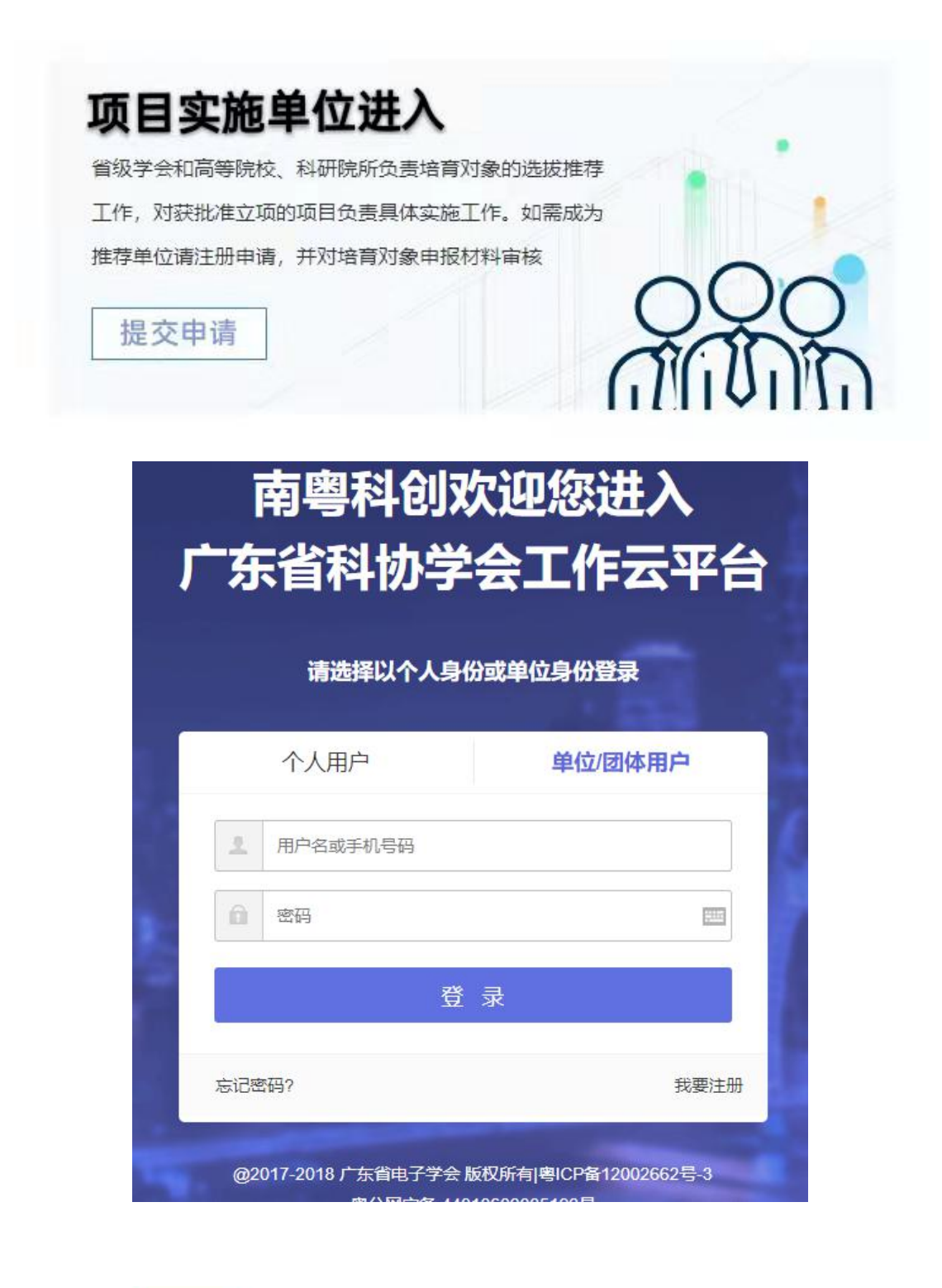

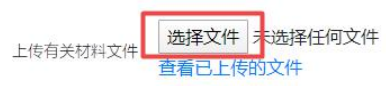

(文件支持扩展名: jpg、png、jpeg、zip、rar、word、excel, 大小: 50M。)

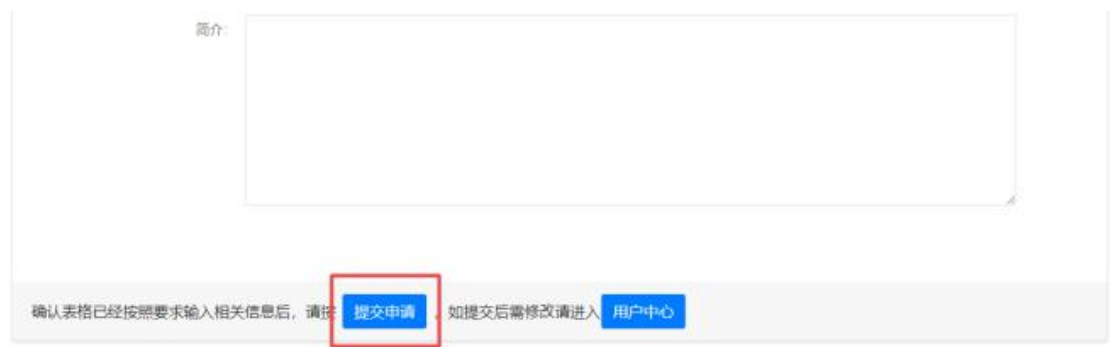

3、在"用户中心"的"青年人才培育-项目实施单位"中查 看申报审核状态。管理员审核后会发送短信通知。

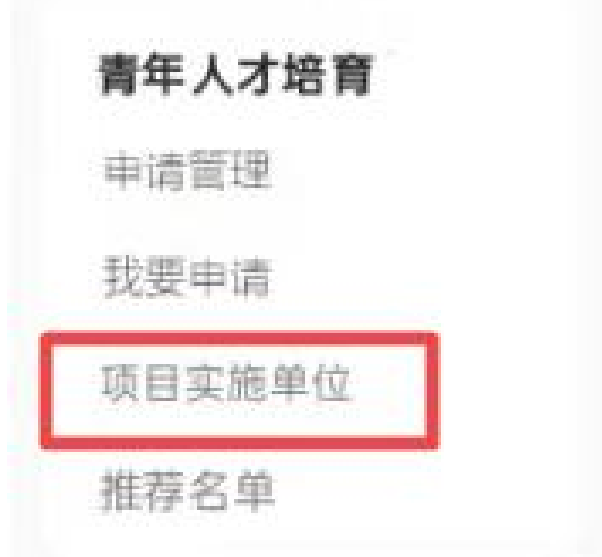

4、审核推荐申报资料

申报人提交申请后,项目实施单位点击"推荐名单-查看", 查看申报资料 - 审核申报资料 – 提交推荐意见(详见审核流 程图)。

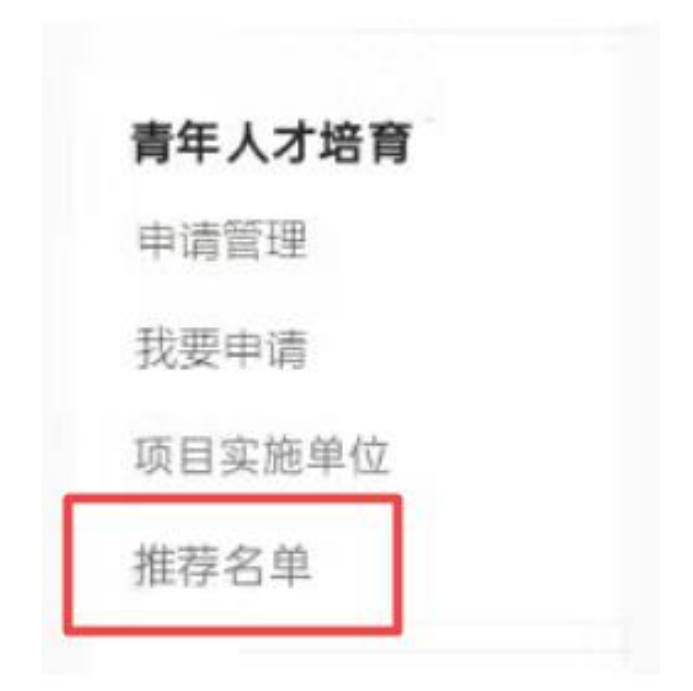

□ 我推荐的青年科技人才培育计划申请人名单

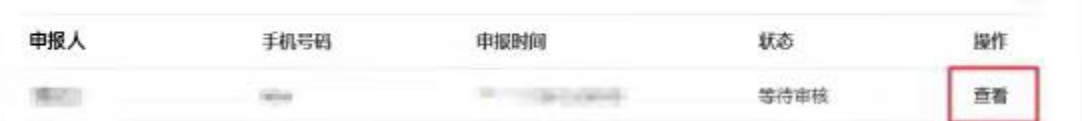

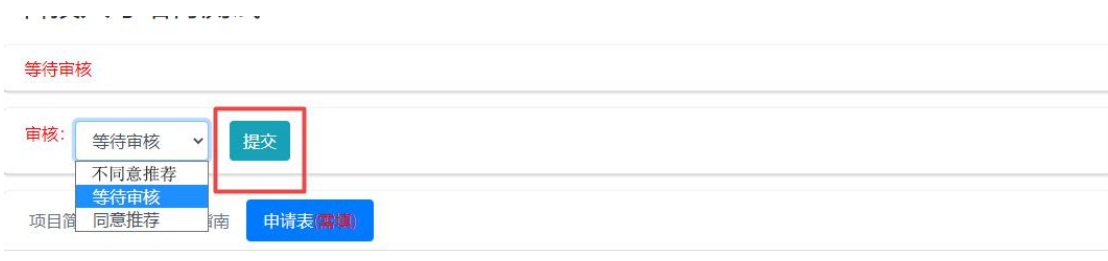

### 【项目实施单位审核流程图】

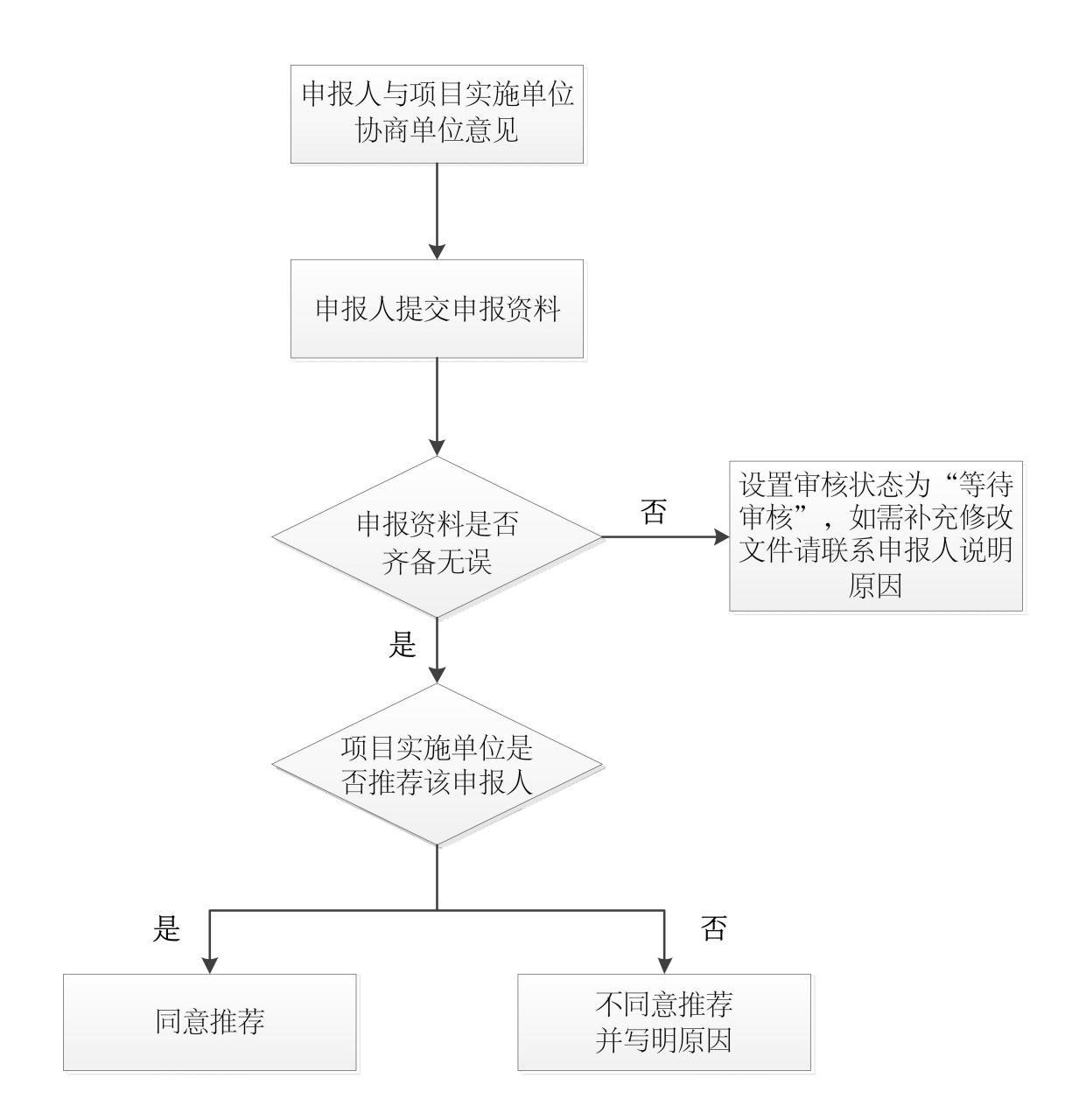

# 申报人网上操作指南

1、登录南粤科创网站(https://www.nanyuest.cn/)- 在 广东省科协学会工作云平台中点击"青年人才培育"链接。

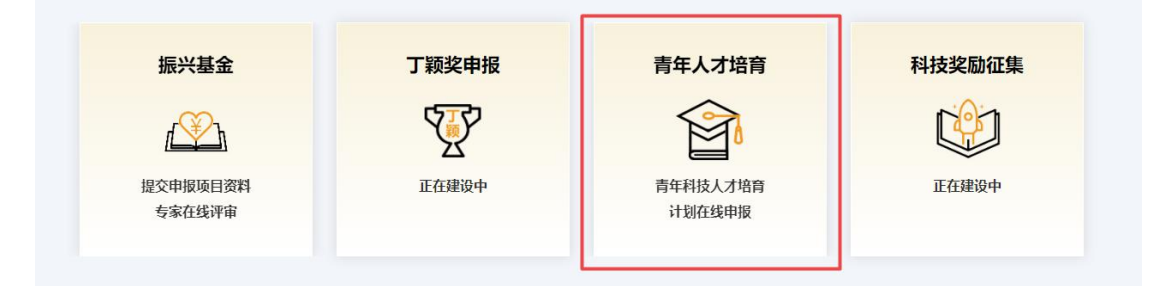

2、点击"申报人进入" - 点击"2024年度省科协青年科 技人才培育计划-进入申报"- 已有南粤科创网站账号请直接登 陆;无账号请先注册账号(点击"我要注册",选择"个人用户" 并填写资料,点击"注册") - 填写"申请表",填完-点击 "提交申请"。

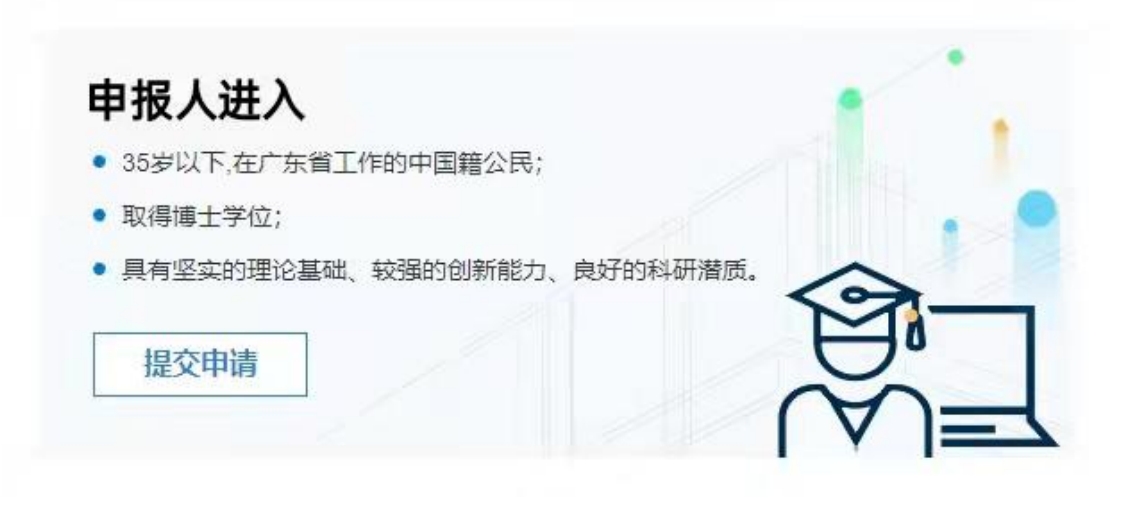

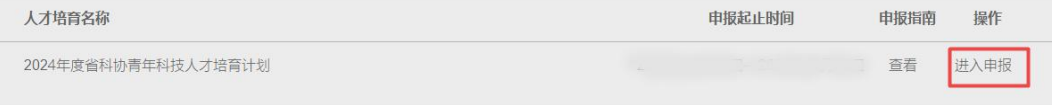

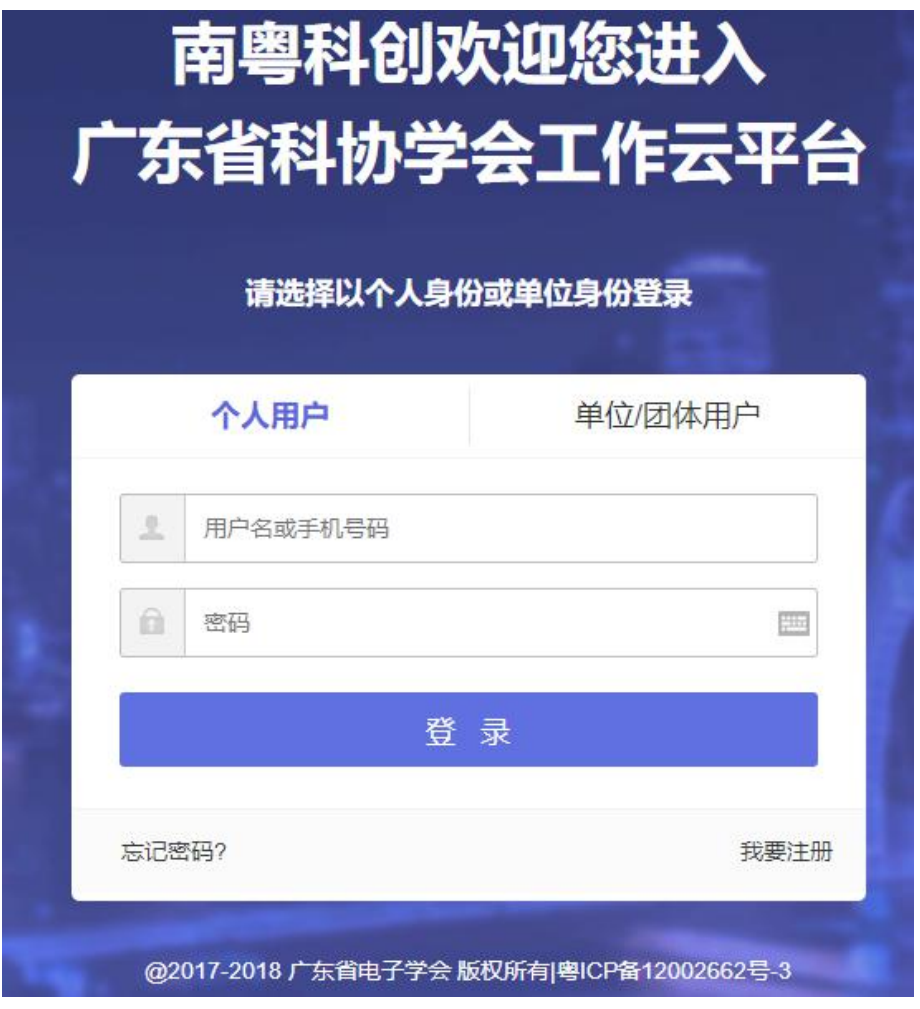

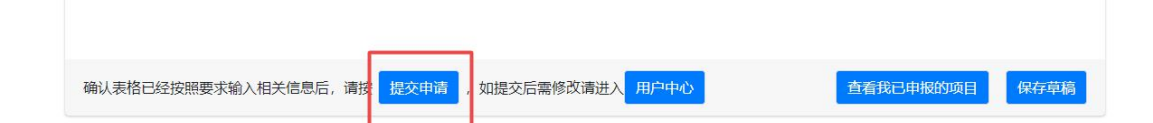

3、填写申请表

(1)下拉选择"申报学科组"、"类型"、"实施单位"、"性 别"、"出生年月"、"民族"、"政治面貌"、"学历"、"学位";填 写"申报人"、"姓名"、"职称"、"工作单位(全称)"、"研究领 域"、"手机号码"等信息。

(2)"学习经历"、"工作经历"、"重要科技奖项情况"、"获 得专利情况"、"发表论文、专著的情况"、"2024 年经费支出预 算"中,点击"添加"可增加空白填写,点击"删除"可以删除 填写内容。

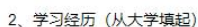

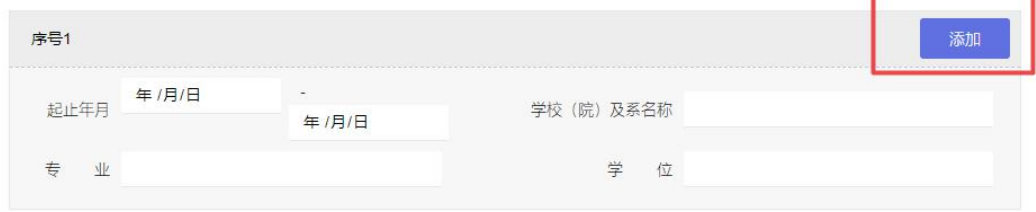

г

2、学习经历 (从大学填起)

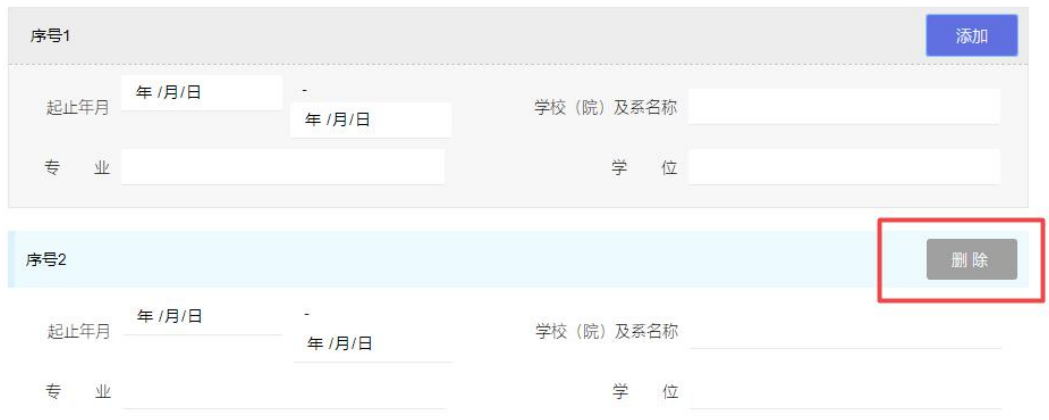

(3)点击"选择文件"上传附件(有多个附件时请压缩打包 上传)。

6、发表论文、专著的情况 (论文限填第一作者或通讯作者)

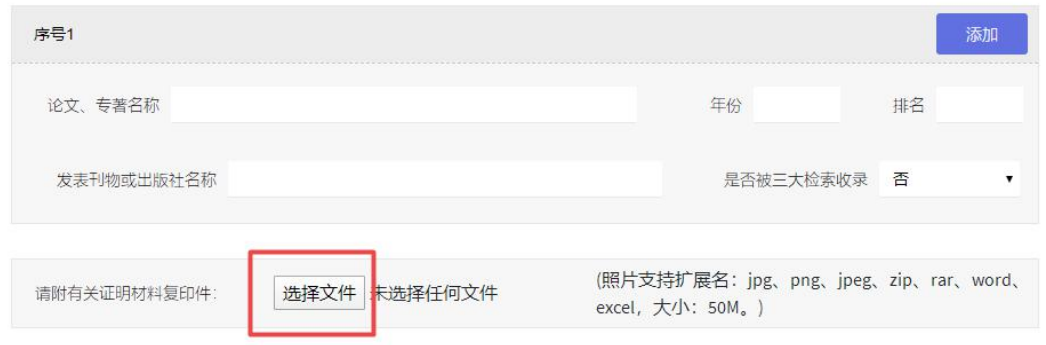

(4)2024 年培养方案有关内容及指导老师推荐意见,经与 指导老师协商后,由申报人一并在相应位置中填写。

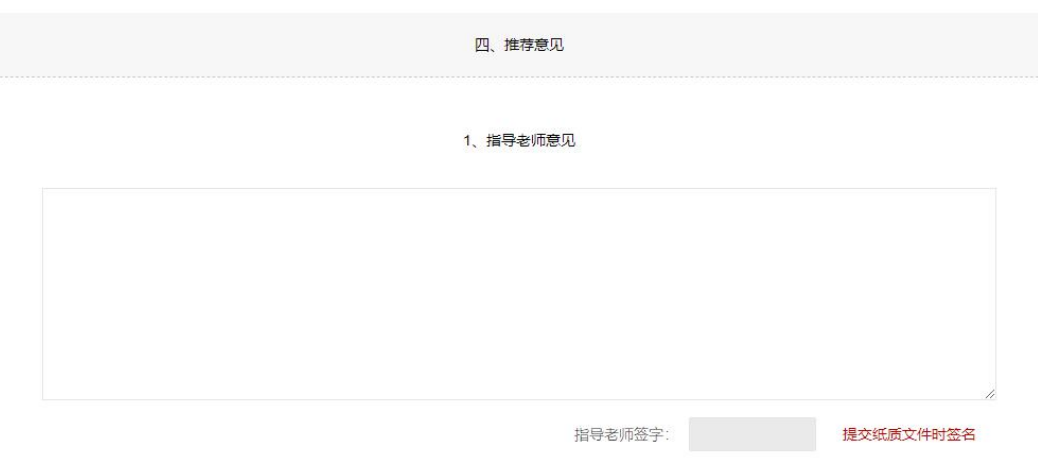

(5)与实施单位协商推荐单位意见后,由申报人一并在实 施单位意见中填写。

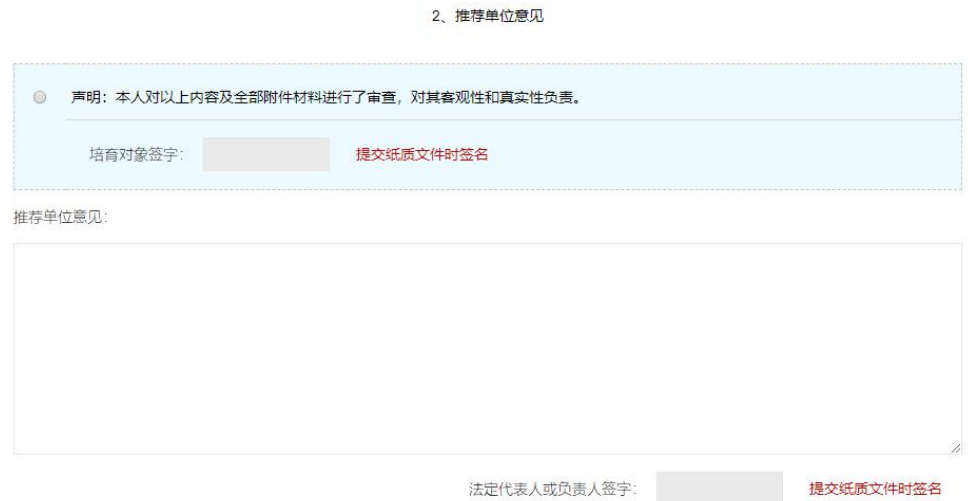

4、在"用户中心"的"青年人才培育-申请管理"中查看申 报审核状态。

(1)项目实施单位审查状态

审核状态为"同意推荐"时,即为项目实施单位同意推荐该 申报人;审核状态为"不同意推荐"时,即为不推荐该申报人;

如需修改已提交的资料,点击"修改",并修改相关资料信息并 "保存提交"。

(2)管理员审查状态

审核状态为"形式审查通过"时,点击"修改",下载打印 带水印版的"申报材料 PDF 文件",送各有关人员签名盖章后寄 送至省科协;审核状态为"需要补充修改资料"时,点击"修改" 查看原因,修改相关资料信息并"保存提交";审核状态为"形 式审查不通过"时,申报终止。

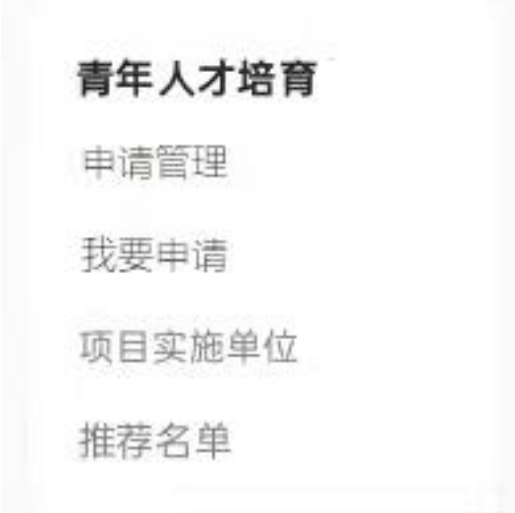

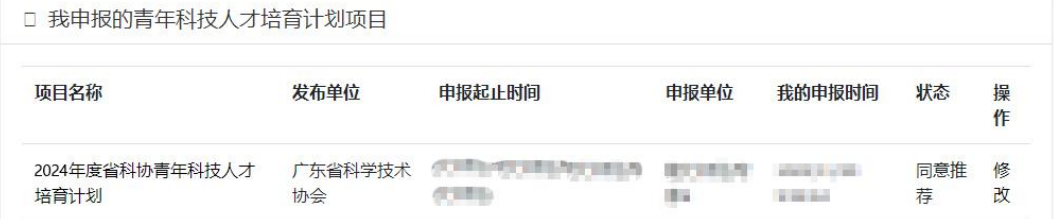

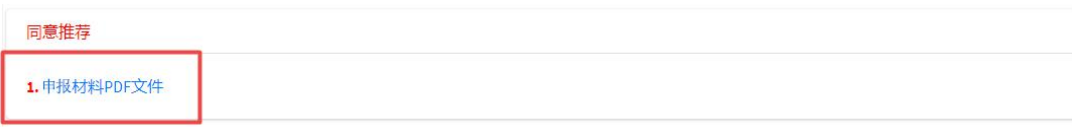